### **BAB V**

# **IMPLEMENTASI DAN PENGUJIAN**

#### **5.1 IMPLEMENTASI PROGRAM**

Pada tahap ini penulis melakukan implementasi program yang artinya adalah mengubah sebuah rancangan sistem kedalam bentuk koding program.

Adapun hasil implementasi dari rancangan pada bab sebelumnya adalah sebagai berikut:

#### **5.1.1 Implementasi** *Input*

1. Halaman Form Login Admin

Form login admin adalah halaman yang hanya biasa digunakan admin untuk login menjadi administrator. Seperti terlihat pada Gambar 5.1 dibawah ini

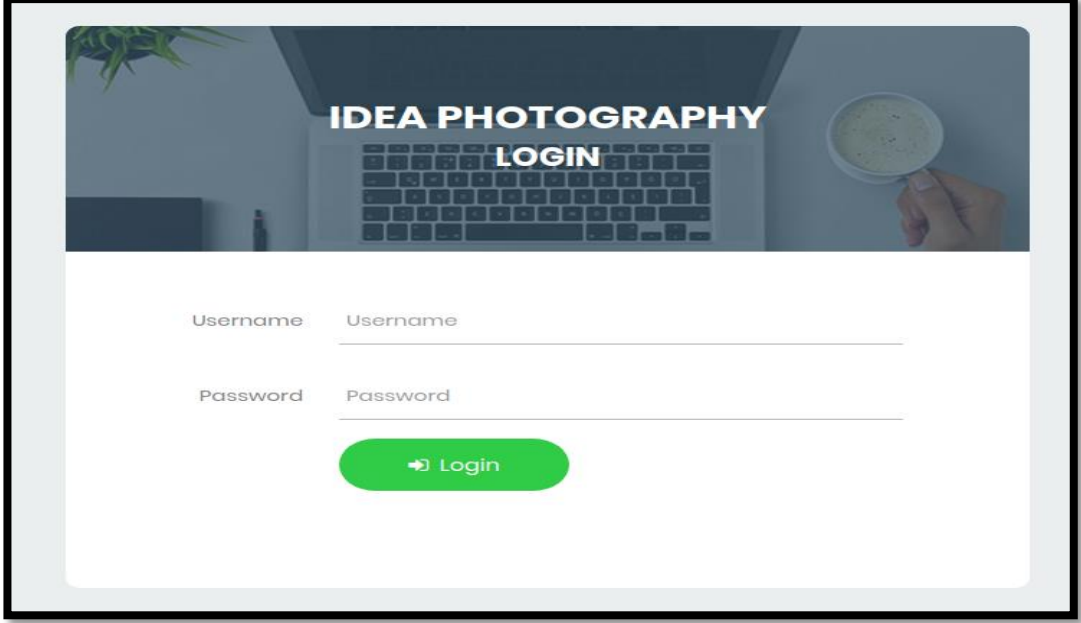

**Gambar 5.1 Halaman Form Login Admin**

2. Halaman Tambah Admin

Tampilan halaman tambah admin digunakan untuk menambahdata admin yang baru.Seperti terlihat pada Gambar 5.2 dibawah ini.

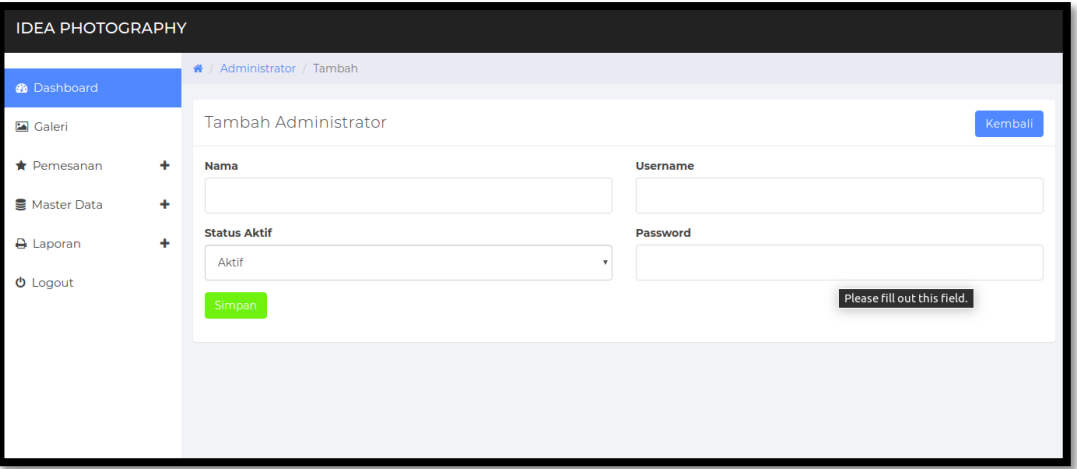

**Gambar 5.2 Halaman Tambah Admin**

3. Halaman Tambah Galeri

Tampilan halaman tambah galeri digunakan untuk menambah data galeri yang baru. Seperti terlihat pada Gambar 5.3 dibawah ini.

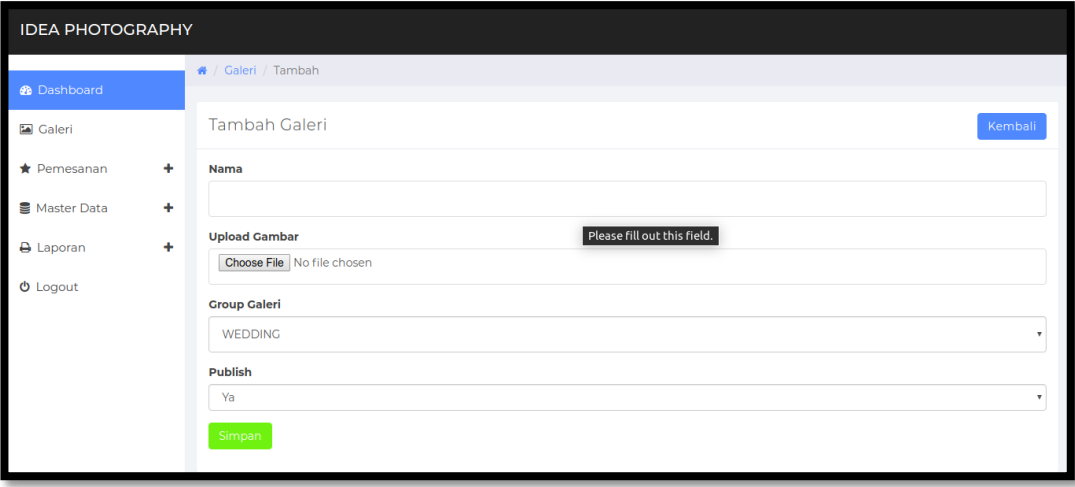

**Gambar 5.3 Halaman Tambah Galeri**

4. Halaman Tambah Paket Fotografi

Tampilan halaman tambah paket fotografi digunakan untuk menambah data paket yang baru. Seperti terlihat pada Gambar 5.4 dibawah ini.

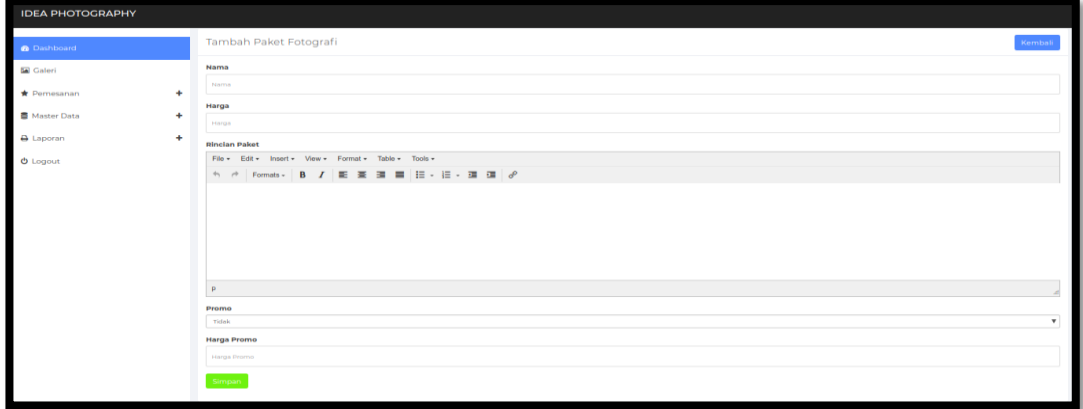

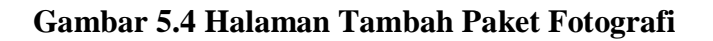

### **5.1.2 Implementasi** *Output*

1. Tampilan Halaman Utama

Tampilan Halaman Utama dari website Idea photography dapat dilihat pada gambar 5.5 dibawah ini.

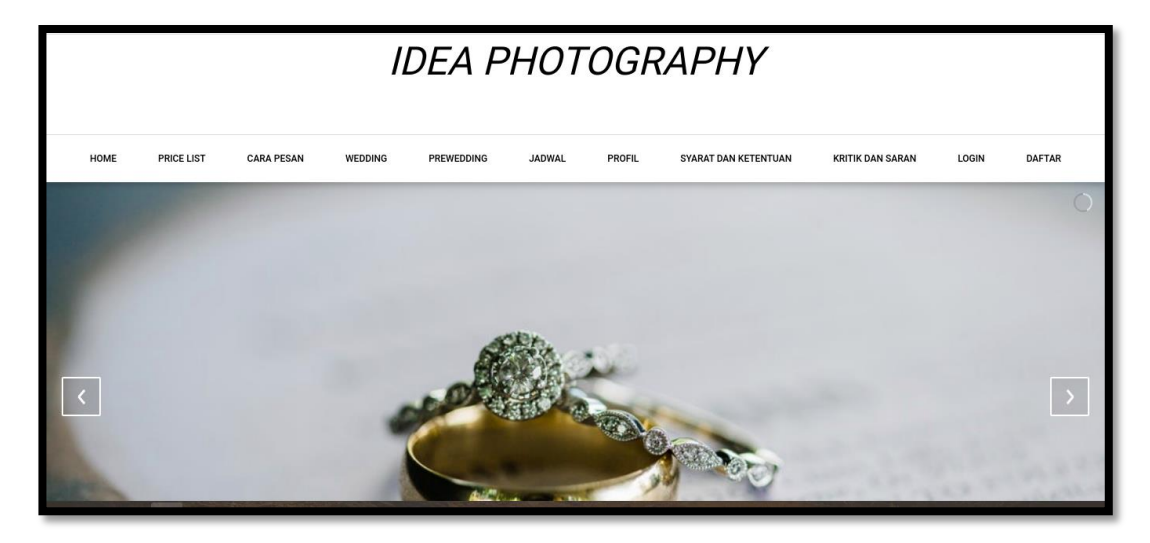

**Gambar 5.5 Halaman Utama Website**

#### 2. Tampilan Halaman Cara Pesan

Tampilan halaman cara pesan dapat dilihat pada gambar 5.6 dibawah ini.

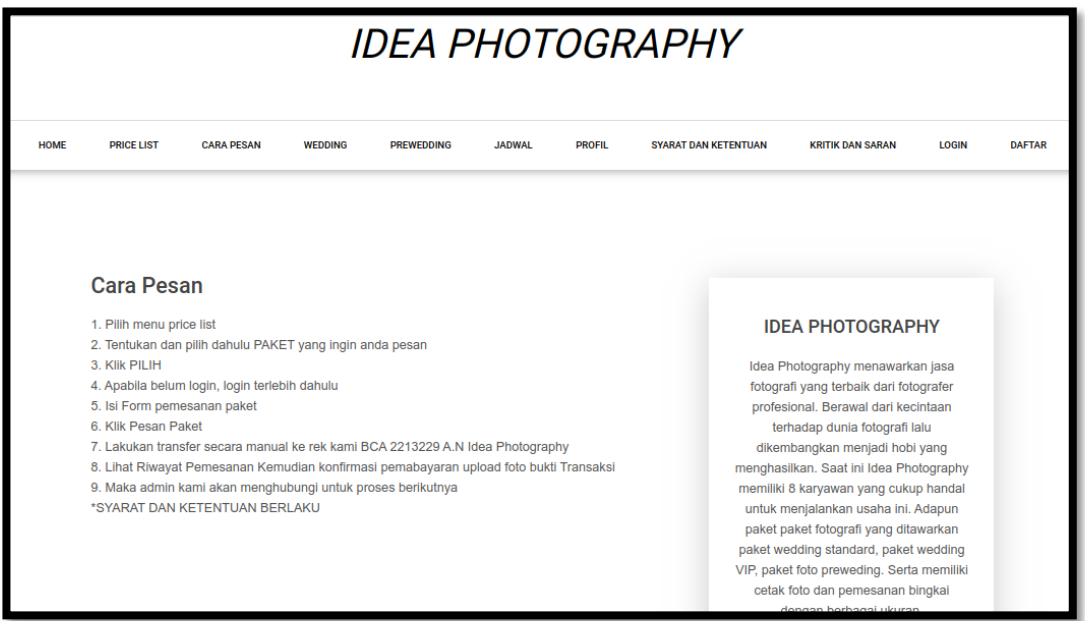

**Gambar 5.6 Halaman Cara Pesan**

3. Tampilan Halaman Profil

Tampilan halaman profil dapat dilihat pada gambar 5.7 dibawah ini.

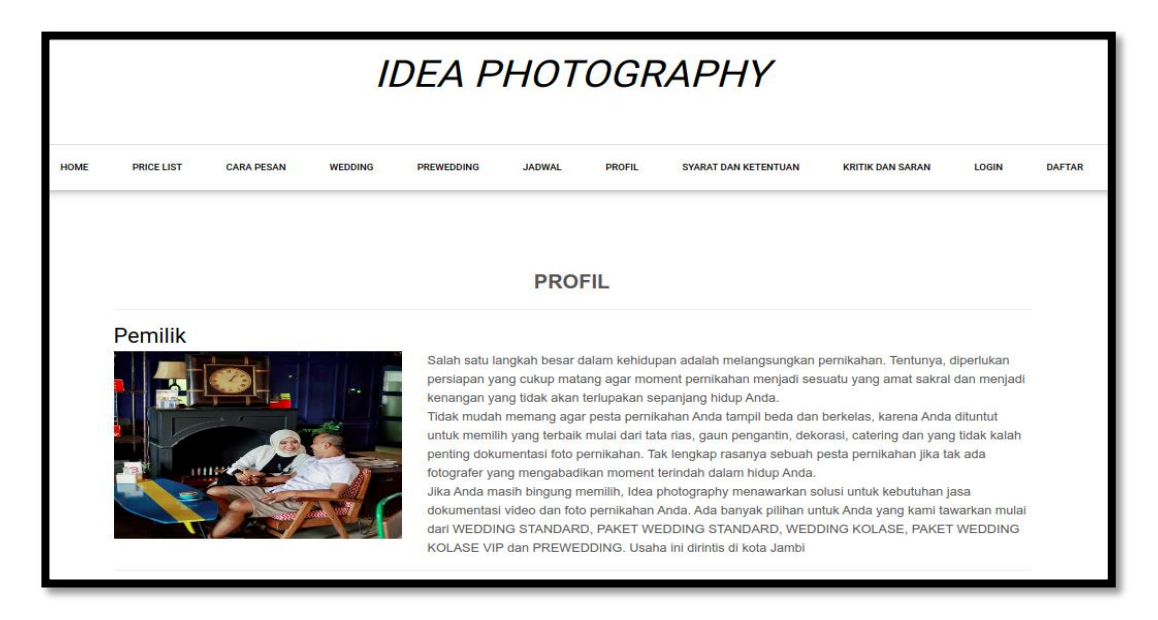

**Gambar 5.7 Halaman Profil**

4. Halaman Paket Fotografi

Tampilan halaman paket fotografi dapat dilihat pada gambar 5.8 dibawah ini.

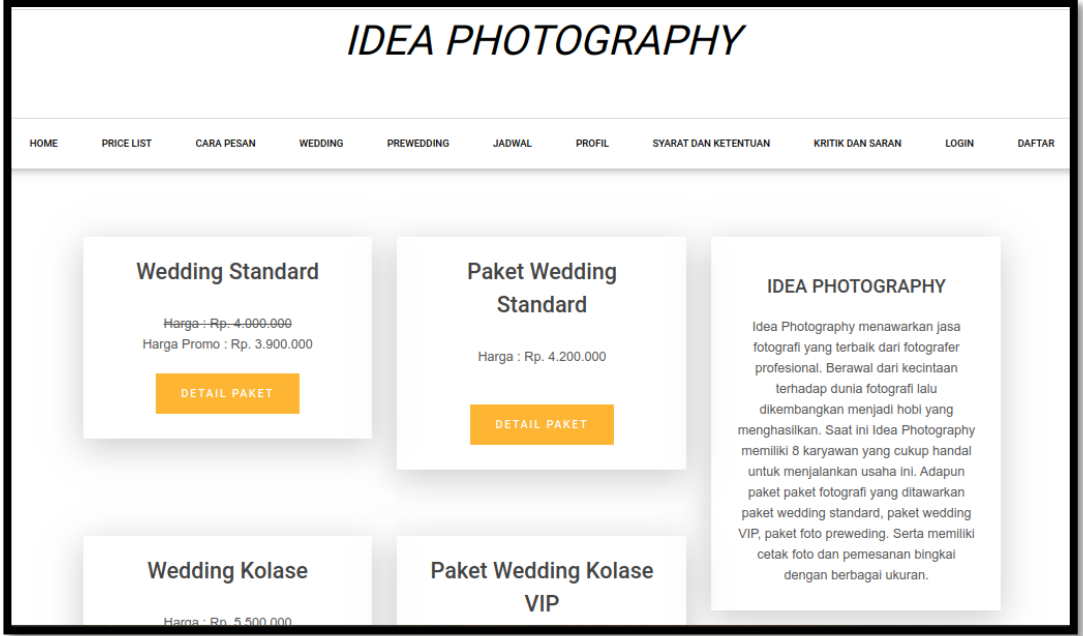

**Gambar 5.8 Halaman Data Paket**

5. Halaman Data Admin

Tampilan halaman data admin dapat dilihat pada Gambar 5.9. seperti terlihat dibawah ini.

| <b>IDEA PHOTOGRAPHY</b>   |   |                                      |                 |                   |  |  |  |  |  |  |  |
|---------------------------|---|--------------------------------------|-----------------|-------------------|--|--|--|--|--|--|--|
| <b>@</b> Dashboard        |   | ₩ / Administrator                    |                 |                   |  |  |  |  |  |  |  |
| Galeri                    |   | Data Administrator<br>Tambah         |                 |                   |  |  |  |  |  |  |  |
| ٠<br>$\bigstar$ Pemesanan |   | Show 10 $\bullet$ entries<br>Search: |                 |                   |  |  |  |  |  |  |  |
| Master Data<br>٠          |   |                                      |                 |                   |  |  |  |  |  |  |  |
| ٠<br>A Laporan            | # | <b>Nama</b>                          | <b>Username</b> | Aksi              |  |  |  |  |  |  |  |
| $①$ Logout                |   | Admin                                | admin           | $\alpha$ $\alpha$ |  |  |  |  |  |  |  |
|                           |   | Showing 1 to 1 of 1 entries          |                 |                   |  |  |  |  |  |  |  |
|                           |   |                                      |                 |                   |  |  |  |  |  |  |  |
|                           |   |                                      |                 |                   |  |  |  |  |  |  |  |

**Gambar 5.9 Halaman Data Admin**

6. Halaman Data Galeri

Tampilan halaman data admin dapat dilihat pada Gambar 5.10 dibawah ini.

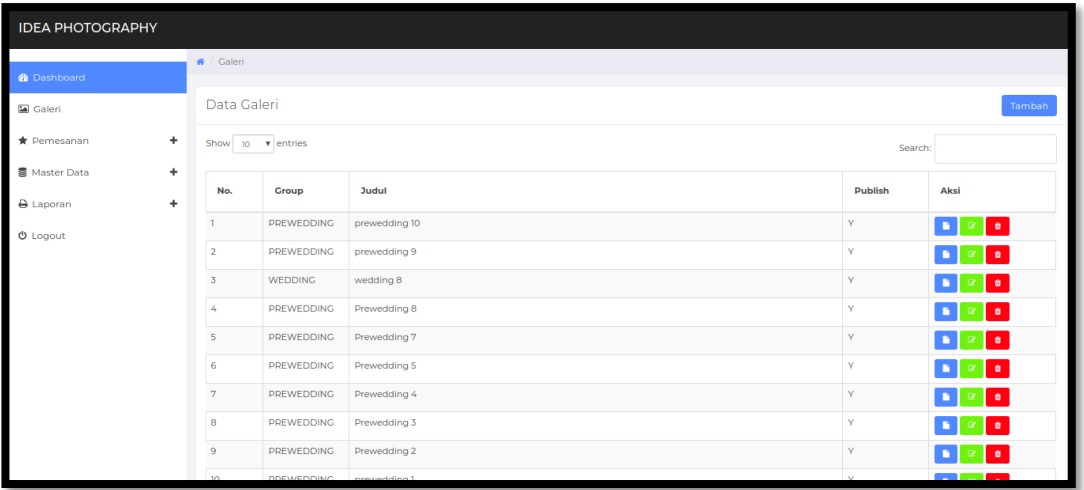

**Gambar 5.10 Halaman Data Galeri**

7. Halaman Data Paket

Tampilan halaman data paket dapat dilihat pada Gambar 5.11 dibawah ini.

| <b>IDEA PHOTOGRAPHY</b>         |        |                                |                             |                        |                                         |                    |                                   |  |  |  |  |  |
|---------------------------------|--------|--------------------------------|-----------------------------|------------------------|-----------------------------------------|--------------------|-----------------------------------|--|--|--|--|--|
| <b>®</b> Dashboard              |        | ₩ / Paket Fotografi            |                             |                        |                                         |                    |                                   |  |  |  |  |  |
| Galeri                          |        | Data Paket Fotografi<br>Tambah |                             |                        |                                         |                    |                                   |  |  |  |  |  |
| $\bigstar$ Pemesanan            | ٠      | Show 10 $\bullet$ entries      |                             |                        |                                         |                    |                                   |  |  |  |  |  |
| Master Data<br><b>A</b> Laporan | ٠<br>÷ | No.                            | <b>Nama</b>                 | Harga<br><b>Normal</b> | <b>Status</b><br>Promo                  | Harga<br>Promo     | Aksi                              |  |  |  |  |  |
| $①$ Logout                      |        |                                | <b>Wedding Standard</b>     | 4.000.000              | Y                                       | 3.900.000          | $\bullet$<br><b>B</b><br>œ        |  |  |  |  |  |
|                                 |        | $\overline{2}$                 | Paket Wedding Standard      | 4.200.000              | $\mathbb N$<br>$\mathsf{N}\xspace$<br>Y | $\circ$<br>$\circ$ | $\bullet$<br>B<br>œ               |  |  |  |  |  |
|                                 |        | 3                              | <b>Wedding Kolase</b>       | 5.500.000              |                                         |                    | <b>o</b><br>Q                     |  |  |  |  |  |
|                                 |        | 4                              | Paket Wedding Kolase VIP    | 6,200,000              |                                         | 5,900,000          | <b>o</b><br>$\alpha$<br><b>P</b>  |  |  |  |  |  |
|                                 |        | 5                              | Prewedding                  | 1.600.000              | Y                                       | 1.500.000          | <b>D</b><br>$\alpha$<br>$\bullet$ |  |  |  |  |  |
|                                 |        |                                | Showing 1 to 5 of 5 entries |                        |                                         |                    | Next<br>Previous<br>-1            |  |  |  |  |  |

**Gambar 5.11 Halaman Data Paket**

#### **5.1.3 Implementasi Rancangan Tabel**

1. Tabel Admin

Tabel Admin merupakan tabel yang digunakan untuk menyimpan data admin. Seperti yang terlihat pada gambar 5.12 dibawah ini.

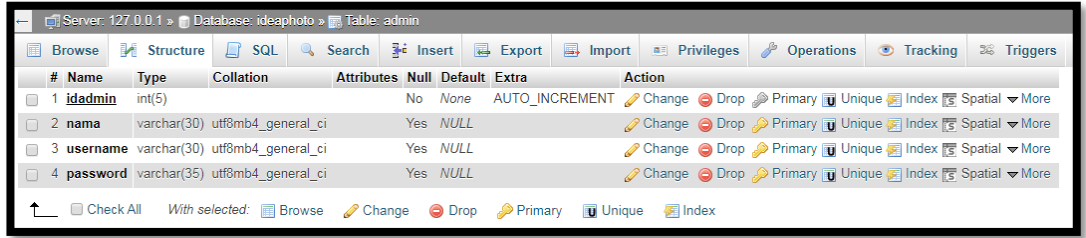

#### **Gambar 5.12 Tampilan tabel Admin**

2. Tabel Konsumen

Tabel Konsumen merupakan tabel yang digunakan untuk menyimpan data konsumen. Seperti yang terlihat pada gambar 5.13 dibawah ini.

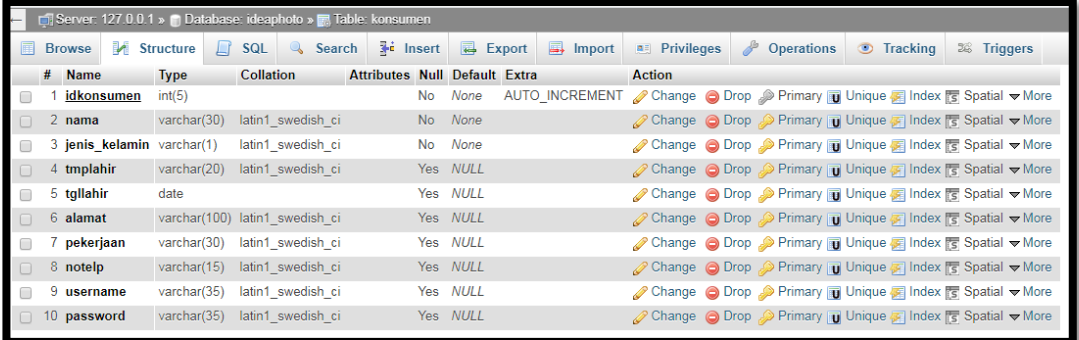

### **Gambar 5.13 Tampilan Tabel Konsumen**

3. Tabel Paket

Tabel Paket merupakan tabel yang digunakan untuk menyimpan data paket. Seperti yang terlihat pada gambar 5.14 dibawah ini.

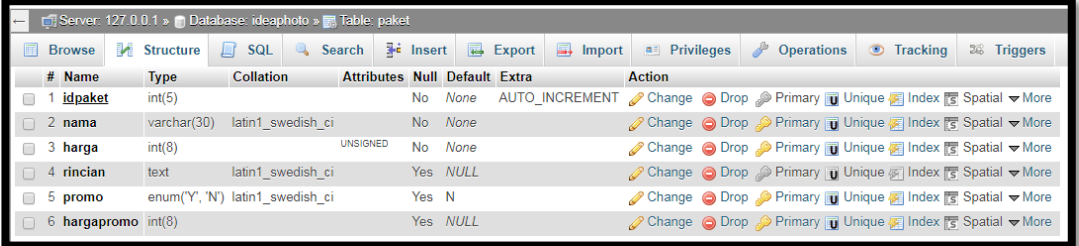

## **Gambar 5.14 Tampilan Tabel Paket**

4. Tabel Pemesanan

Tabel Pemesanan merupakan tabel yang digunakan untuk menyimpan data pemesanan. Seperti yang terlihat pada gambar 5.15 dibawah ini.

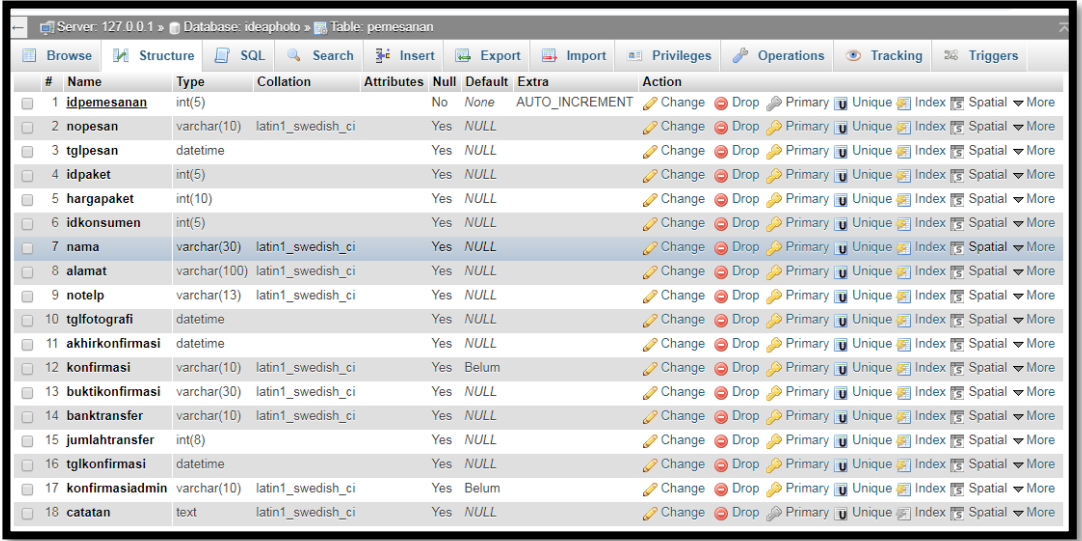

## **Gambar 5.15 Tampilan Tabel Pemesanan**

5. Tabel Galeri

Tabel Galeri merupakan tabel yang digunakan untuk menyimpan data galeri. Seperti yang terlihat pada gambar 5.16 dibawah ini.

|                | Server: 127.0.0.1 » (1) Database: ideaphoto » R Table: galeri |             |                                                         |                                      |                      |          |                                |                                                                                     |                                                              |                       |   |                   |                 |  |                       |
|----------------|---------------------------------------------------------------|-------------|---------------------------------------------------------|--------------------------------------|----------------------|----------|--------------------------------|-------------------------------------------------------------------------------------|--------------------------------------------------------------|-----------------------|---|-------------------|-----------------|--|-----------------------|
|                | <b>Browse</b>                                                 | Structure   | $\Box$ SQL<br>$\begin{array}{c} \mathbb{Q} \end{array}$ | Search                               | $\frac{1}{2}$ insert |          | $\overline{\mathbb{R}}$ Export | $\Rightarrow$ Import                                                                |                                                              | <b>All Privileges</b> | P | <b>Operations</b> | <b>Tracking</b> |  | <b>Triggers</b><br>26 |
|                |                                                               |             |                                                         |                                      |                      |          |                                |                                                                                     |                                                              |                       |   |                   |                 |  |                       |
|                | The column name 'group' is a MySQL reserved keyword.          |             |                                                         |                                      |                      |          |                                |                                                                                     |                                                              |                       |   |                   |                 |  |                       |
|                | # Name                                                        | <b>Type</b> | <b>Collation</b>                                        | <b>Attributes Null Default Extra</b> |                      |          |                                |                                                                                     | <b>Action</b>                                                |                       |   |                   |                 |  |                       |
|                | idgaleri                                                      | int(10)     |                                                         |                                      | <b>No</b>            | None     |                                | AUTO INCREMENT <i>●</i> Change ● Drop ● Primary in Unique 网 Index is Spatial v More |                                                              |                       |   |                   |                 |  |                       |
| $\blacksquare$ | $2$ nama                                                      |             | varchar(50) latin1_swedish_ci                           |                                      |                      | Yes NULL |                                |                                                                                     | Change ● Drop ● Primary ■ Unique ■ Index To Spatial ▼ More   |                       |   |                   |                 |  |                       |
| $\Box$         | 3 tanggal                                                     | datetime    |                                                         |                                      |                      | Yes NULL |                                |                                                                                     | Change ● Drop ▶ Primary iii Unique Filmdex is Spatial ▼ More |                       |   |                   |                 |  |                       |
|                | 4 urlgambar                                                   |             | varchar(30) latin1 swedish ci                           |                                      |                      | Yes NULL |                                |                                                                                     | Change ● Drop Primary Unique Findex Spatial Ve More          |                       |   |                   |                 |  |                       |
|                | 5 publish                                                     |             | varchar(15) latin1 swedish ci                           |                                      | Yes                  | NULL     |                                |                                                                                     | Change ● Drop > Primary iii Unique Filmdex is Spatial V More |                       |   |                   |                 |  |                       |
|                | 6 group                                                       |             | varchar(15) latin1 swedish ci                           |                                      |                      | Yes NULL |                                |                                                                                     | Change ● Drop Primary Unique Findex Spatial Ve More          |                       |   |                   |                 |  |                       |
|                |                                                               |             |                                                         |                                      |                      |          |                                |                                                                                     |                                                              |                       |   |                   |                 |  |                       |

**Gambar 5.16 Tampilan Tabel Galeri**

6. Tabel Kritik dan Saran

Tabel Kritik dan Saran merupakan tabel yang digunakan untuk menyimpan data kritik dan saran. Seperti yang terlihat pada gambar 5.17 dibawah ini.

|   | E Di Server: 127.0.0.1 » Database: ideaphoto » a Table: kritik_saran |                    |                               |                                      |    |                      |                 |  |                      |  |               |                    |                                                                                                    |  |                         |  |
|---|----------------------------------------------------------------------|--------------------|-------------------------------|--------------------------------------|----|----------------------|-----------------|--|----------------------|--|---------------|--------------------|----------------------------------------------------------------------------------------------------|--|-------------------------|--|
| 国 | <b>Browse</b>                                                        | <b>M</b> Structure | $\Box$ sql                    | <b>Search</b><br>$\mathbb{Q}$        |    | $\frac{1}{2}$ insert | <b>B</b> Export |  | $\Rightarrow$ Import |  | $P$ rivileges | $\frac{d^2}{dx^2}$ | Operations Tracking                                                                                                    |  | $\frac{1}{26}$ Triggers |  |
|   | # Name                                                               | <b>Type</b>        | <b>Collation</b>              | <b>Attributes Null Default Extra</b> |    |                      |                 |  | <b>Action</b>        |  |               |                    |                                                                                                    |  |                         |  |
|   | id                                                                   | int(5)             |                               |                                      | No | None                 |                 |  |                      |  |               |                    | AUTO_INCREMENT <i>O</i> Change © Drop Primary <b>T</b> Unique <b>F</b> Index <sup>F</sup> Spatial <b>T</b> Fulltext $\blacktriangledown$ More |  |                         |  |
|   | $\Box$ 2 tanggal timestamp                                           |                    |                               |                                      |    | Yes NULL             |                 |  |                      |  |               |                    | Change O Drop Primary Unique 2 Index To Spatial T Fulltext Wore                                                                               |  |                         |  |
|   | 3 nama                                                               |                    | varchar(30) latin1 swedish ci |                                      |    | Yes NULL             |                 |  |                      |  |               |                    | Change ● Drop ● Primary III Unique A Index <a> Index <a> Indication Fulltext <a> More</a></a></a>                                             |  |                         |  |
|   | $\Box$ 4 kritik                                                      | text               | latin1 swedish ci             |                                      |    | Yes NULL             |                 |  |                      |  |               |                    | Change ● Drop Primary Ti Unique A Index For Spatial Ti Fulltext Whore                                                                         |  |                         |  |
|   | $\Box$ 5 saran                                                       | text               | latin1 swedish ci             |                                      |    | Yes NULL             |                 |  |                      |  |               |                    | Change ● Drop Primary in Unique 图 Index los Spatial Fulltext VMore                                                                            |  |                         |  |

**Gambar 5.17 Tampilan Tabel Hasil**

### **5.1 PENGUJIAN PERANGKAT LUNAK SISTEM**

Pengujian sistem dilakukan untuk memastikan bahwa software yang telah dibuat telah sesuai desainnya dan semua fungsi dapat dipergunakan dengan baik tanpa ada kesalahan.

# **5.2.1 Pengujian Form Login**

Pengujian login admin digunakan untuk memastikan bahwa halaman login telah dapat digunakan dengan baik dan sesuai dengan fungsinya.

| <b>Deskripsi</b> | <b>Prosedur</b>                                                                                                   | <b>Masukan</b>                                             | <b>Keluaran</b>                                                               | <b>Hasil</b>                                                                       | Kesimpulan  |
|------------------|----------------------------------------------------------------------------------------------------|------------------------------------------------------------|-------------------------------------------------------------------------------|------------------------------------------------------------------------------------|-------------|
|                  | Pengujian                                                                                                    |                                                            | yang                                                                          | yang                                                                               |             |
|                  |                                                                                                    |                                                            | <b>Diharapkan</b>                                                             | didapat                                                                            |             |
| Login            | - Klik<br>menu<br>login<br>Maskan<br>usernam<br>e dan<br>passwor<br>d yang<br>benar<br>Klik<br>tombol<br>login    | Username,<br>password,<br>dan klik<br>tombol<br>login      | pengguna<br>masuk<br>kedalam<br>sistem dan<br>dapatkan<br>mengakses<br>sistem | penggun<br>a masuk<br>kedalam<br>sistem<br>dan<br>dapatkan<br>mengaks<br>es sistem | <b>Baik</b> |
| Login            | Klik<br>menu<br>login<br>Maskan<br>usernam<br>e dan<br>passwor<br>d yang<br>salah<br>Klik<br>tombol<br>login      | Userna<br>me, pass<br>word,<br>dan klik<br>tombol<br>login | Tampilkan<br>pesan error<br>bahwa<br>username atau<br>password<br>salah       | Tampilk<br>an pesan<br>error<br>bahwa<br>usernam<br>e atau<br>password<br>salah    | <b>Baik</b> |
| Login            | Buka<br>$\overline{\phantom{0}}$<br>menu<br>login<br>Tidak<br>masukan<br>usernam<br>e dan<br>passwor<br>d<br>Klik | Klik<br>tombol<br>login                                    | Tamrpilkan<br>pesan error<br>bahwa<br>masukan<br>username                     | Tamrpilk<br>an pesan<br>error<br>bahwa<br>masukan<br>usernam<br>e                  | Baik        |

**Tabel 5.1 Tabel Pengujian Login**

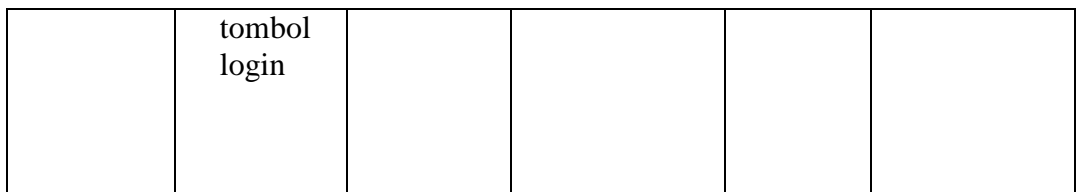

#### **5.2.2 Pengujian Modul Mengelola Data Admin**

Pada tahap ini, dilakukan pengujianpada modul mengelola data admin untuk mengetahui apakah proses tambah, ubah dan hapus admin berjalan dengan baik atau tidak. Hasil pengujian pada modul pengolahan data admin dapat di lihat pada tabel 5.2 :

| <b>Prosedur</b>                                                                                                    | <b>Masukan</b>                                                                                | Keluaran                                                                 | <b>Hasil</b>                                                                 | Kesimpulan |
|----------------------------------------------------------------------------------------------------|-----------------------------------------------------------------------------------------------|--------------------------------------------------------------------------|------------------------------------------------------------------------------|------------|
| Pengujian                                                                                                    |                                                                                               | yang                                                                     | yang                                                                         |            |
|                                                                                                    |                                                                                               | <b>Diharapkan</b>                                                        | didapat                                                                      |            |
| Login<br>admin<br>Buka<br>halama<br>n<br>admin<br>Pilih<br>tambah<br>admin<br>Masuka<br>n nama<br>lengkap<br>, status<br>aktif,<br>userna<br>me, dan<br>passwo<br>rd<br>lengkap<br>Klik<br>tombol | Nama<br>lengkap,<br>status<br>aktif,<br>username<br>password,<br>dan klik<br>tombol<br>simpan | Admin<br>berhasil<br>menambah<br>data admin<br>baru<br>kedalam<br>system | Admin<br>berhasil<br>menamb<br>ah data<br>admin<br>baru<br>kedalam<br>sistem | Baik       |
|                                                                                                    | simpan                                                                                        |                                                                          |                                                                              |            |

**Tabel 5.2 Tabel Pengujian Mengelola Data Admin**

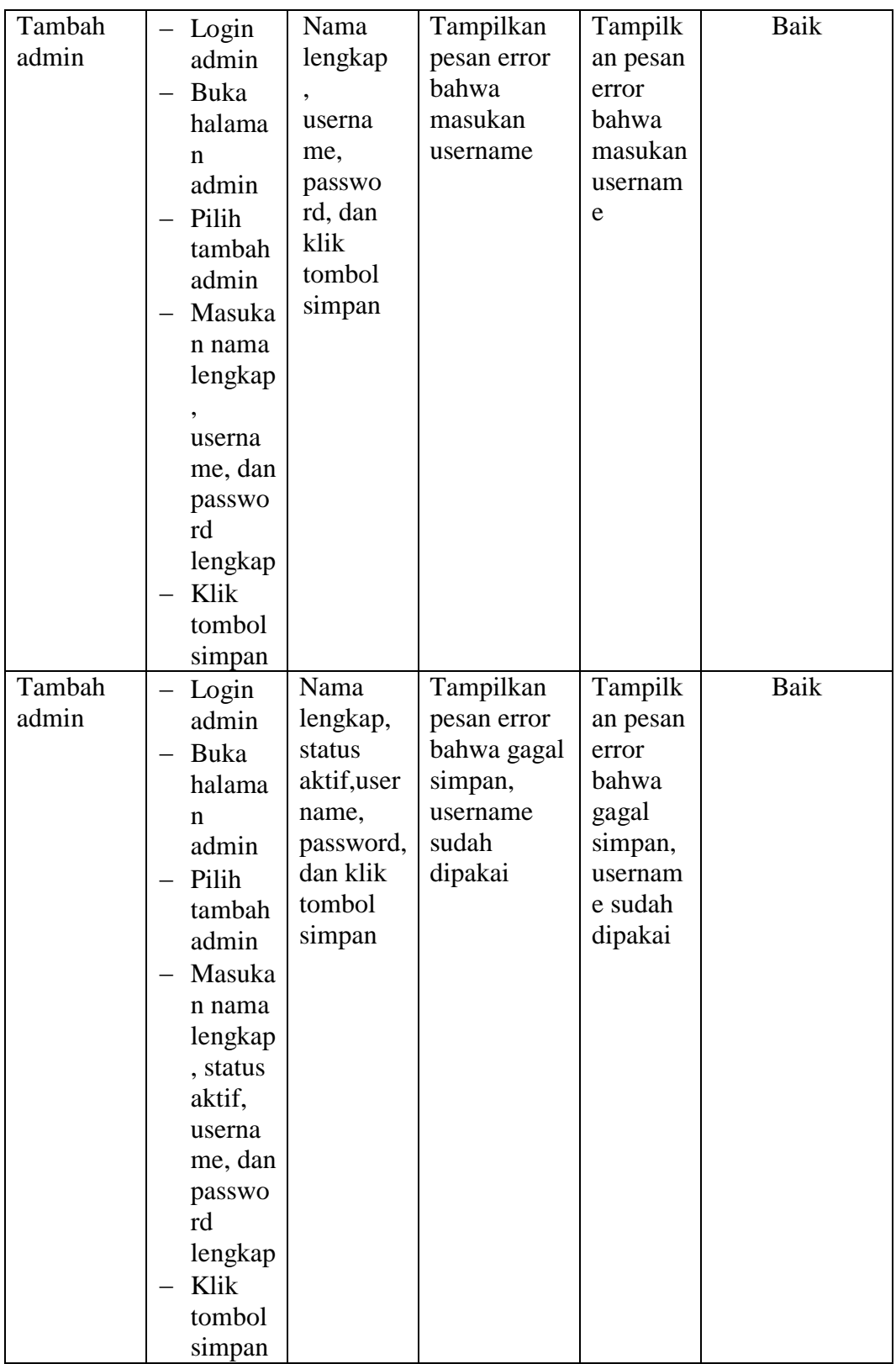

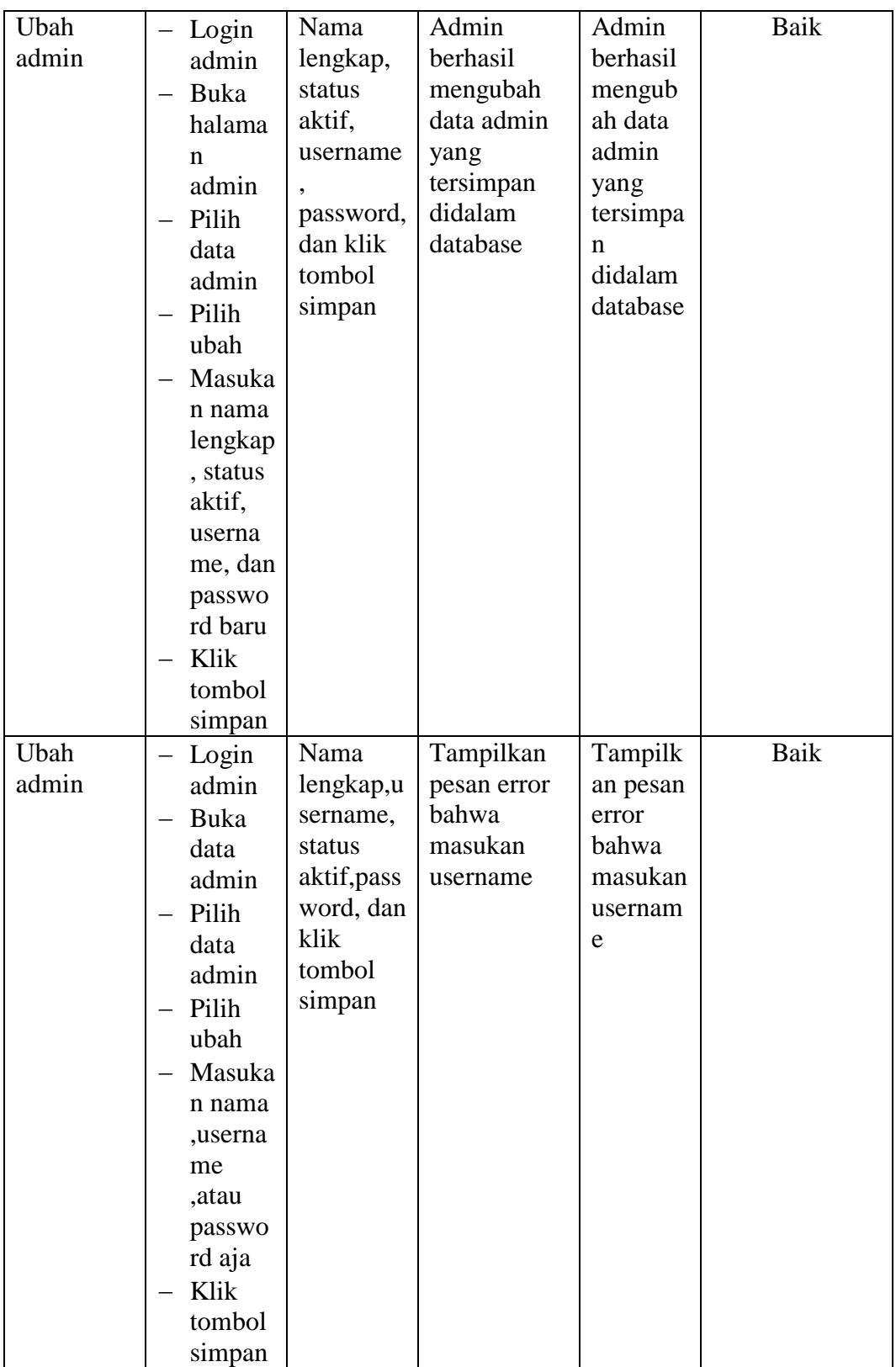

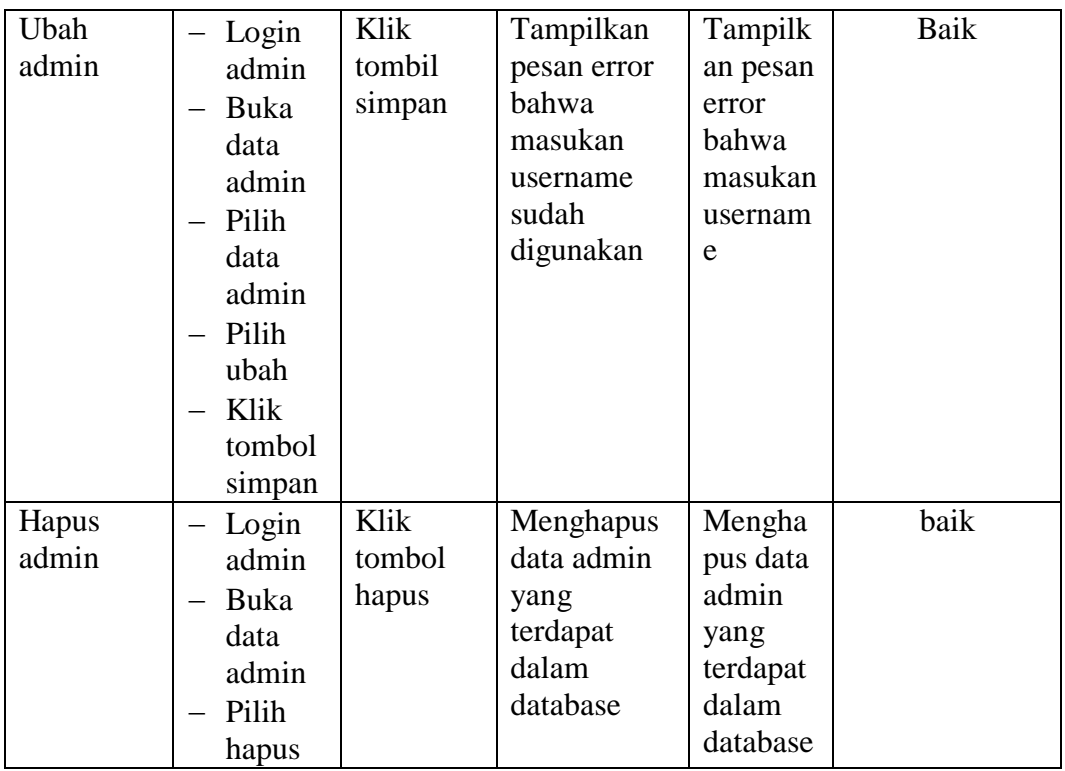

# **5.2.3 Pengujian Modul Mengelola Data Paket**

Pada tahap ini, dilakukan pengujian pada modul mengelola data paket untuk mengetahui apakah proses tambah, ubah dan hapus paket berjalan dengan baik atau tidak. Hasil pengujian pada modul pengolahan data galeri dapat di lihat pada tabel 5.3 :

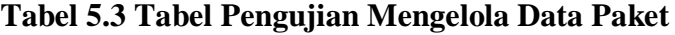

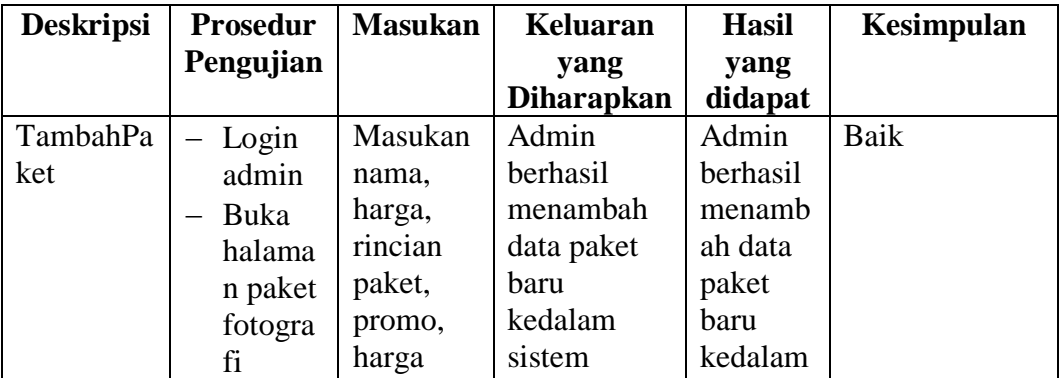

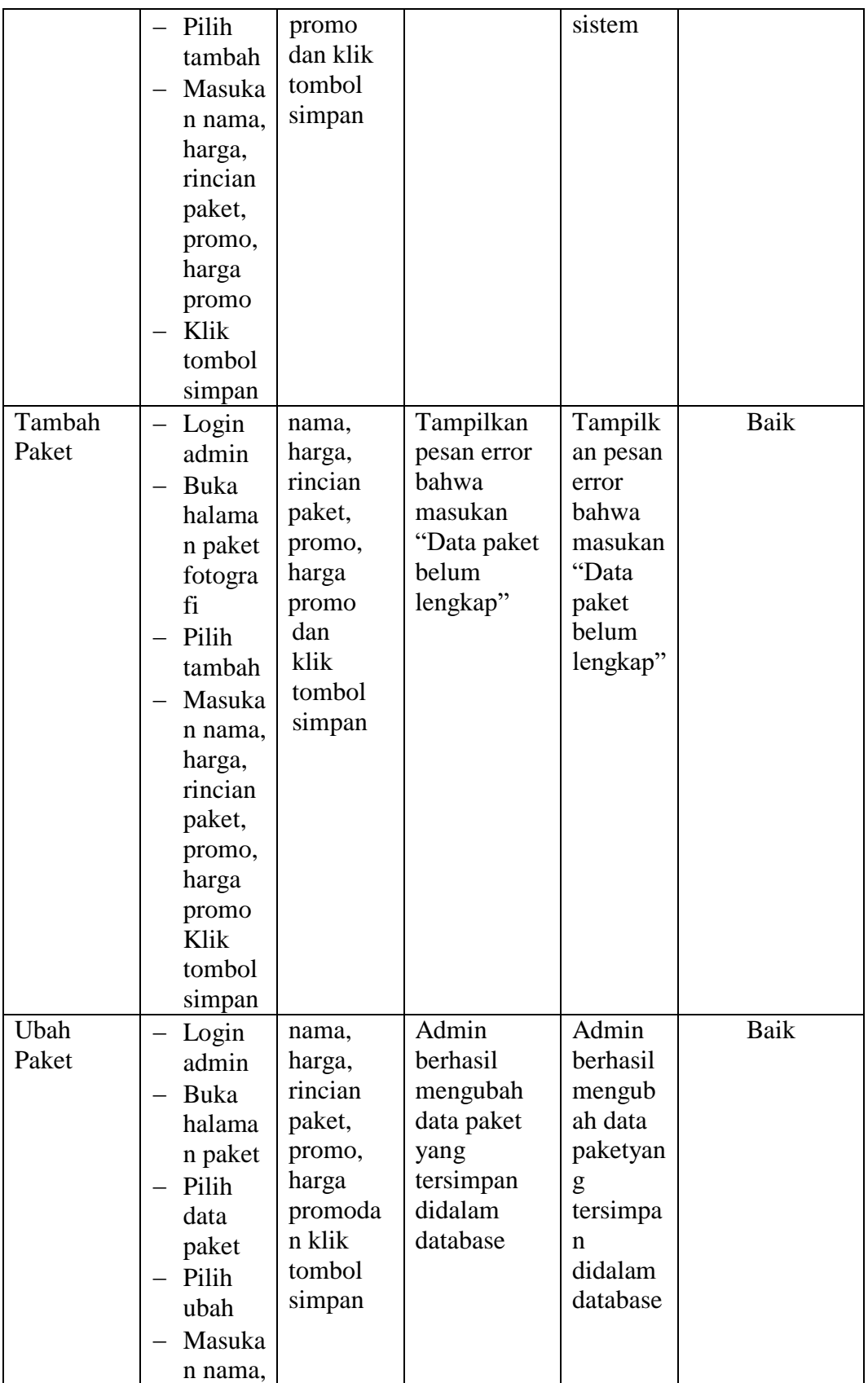

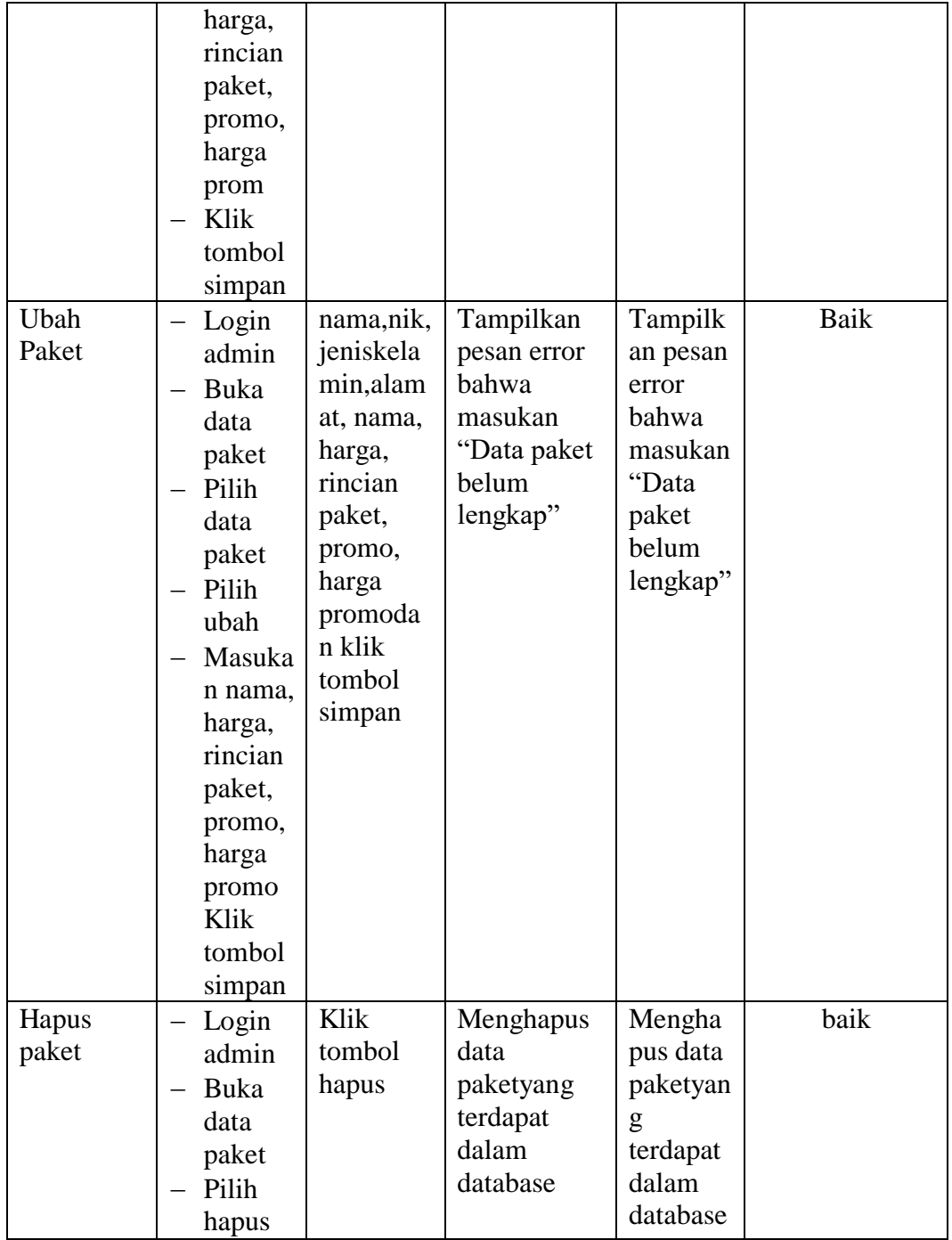

# **5.2.4 Pengujian Modul Mengelola Data Galeri**

Pada tahap ini, dilakukan pengujian pada modul mengelola data galeri untuk mengetahui apakah proses tambah, ubah dan hapus galeri berjalan dengan baik atau tidak. Hasil pengujian pada modul pengolahan data galeri dapat di lihat pada tabel 5.4 :

| <b>Deskripsi</b> | Prosedur                                                                                                    | <b>Masukan</b>                                                                   | <b>Keluaran</b>                                                                   | <b>Hasil</b>                                                                             | Kesimpulan |
|------------------|----------------------------------------------------------------------------------------------------|----------------------------------------------------------------------------------|-----------------------------------------------------------------------------------|------------------------------------------------------------------------------------------|------------|
|                  | Pengujian                                                                                                    |                                                                                  | yang                                                                              | yang                                                                                     |            |
|                  |                                                                                                    |                                                                                  | <b>Diharapkan</b>                                                                 | didapat                                                                                  |            |
| TambahG<br>aleri | Login<br>admin<br>Buka<br>halama<br>n galeri<br>Pilih<br>tambah<br>Masuka<br>n nama,<br>upload<br>gambar<br>, publis<br>$\boldsymbol{\mathrm{h}}$<br>Klik<br>tombol<br>simpan | Masukan<br>nama,<br>upload<br>gambar,<br>publish<br>dan klik<br>tombol<br>simpan | Admin<br>berhasil<br>menambah<br>data gambar<br>galeri baru<br>kedalam<br>system  | Admin<br>berhasil<br>menamb<br>ah data<br>galeri<br>baru<br>kedalam<br>sistem            | Baik       |
| Tambah<br>Galeri | Login<br>admin<br>Buka<br>$\overline{\phantom{0}}$<br>halama<br>n galeri<br>Pilih<br>tambah<br>Masuka<br>n nama,<br>upload<br>gambar<br>,publis<br>h                          | nama,<br>upload<br>gambar<br>, publis<br>hdan<br>klik<br>tombol<br>simpan        | Tampilkan<br>pesan error<br>bahwa<br>masukan<br>"Data galeri<br>belum<br>lengkap" | Tampilk<br>an pesan<br>error<br>bahwa<br>masukan<br>"Data<br>galeri<br>belum<br>lengkap" | Baik       |

**Tabel 5.4 Tabel Pengujian Mengelola Data Galeri**

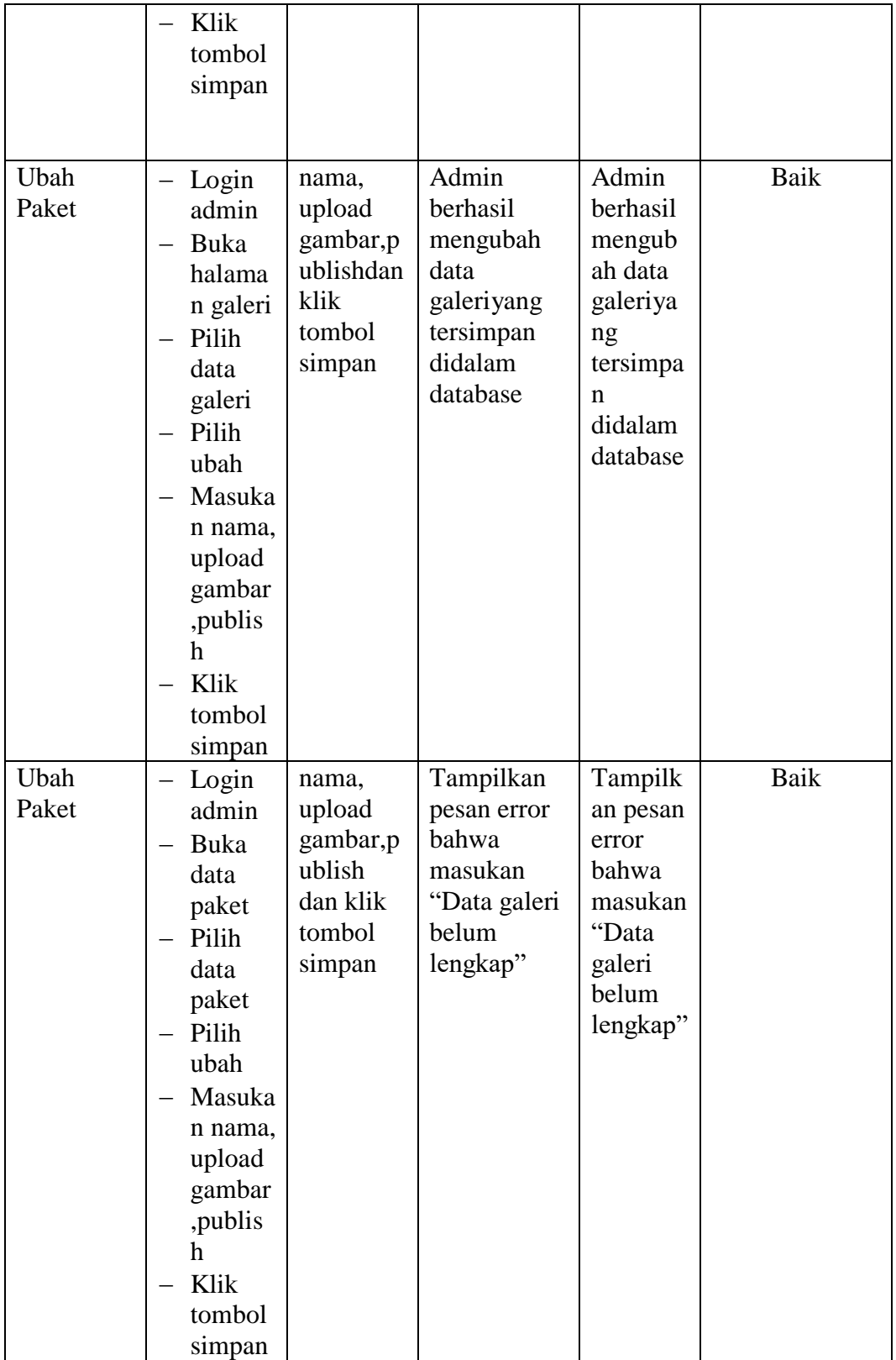

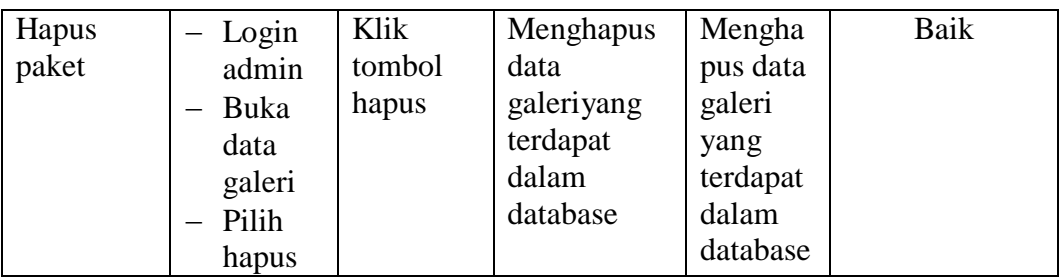

## **5.2.5 Pengujian Modul Mengelola Pemesanan**

Pada tahap ini, dilakukan pengujian pada modul mengelola data pemesanan sudah konfirmasi untuk mengetahui apakah konfirmasiberjalan dengan baik atau tidak. Hasil pengujian pada modul pengolahan data pemesanan dapat di lihat pada tabel 5.5 :

| <b>Deskripsi</b> | <b>Prosedur</b>                   | <b>Masukan</b> | <b>Keluaran</b>   | <b>Hasil</b> | Kesimpulan |
|------------------|-----------------------------------|----------------|-------------------|--------------|------------|
|                  | Pengujian                         |                | yang              | yang         |            |
|                  |                                   |                | <b>Diharapkan</b> | didapat      |            |
| Konfirmas        | Login<br>$\overline{\phantom{0}}$ | Klik           | Admin             | Admin        | Baik       |
| 1                | admin                             | tombol         | berhasil          | berhasil     |            |
| Pemesana         | Buka                              | Konfirma       | mengkonfir        | mengko       |            |
| n                | halama                            | <sub>si</sub>  | masi              | nfirmasi     |            |
|                  | n                                 |                | pemesanan         | pemesan      |            |
|                  | pemesa                            |                | baru              | an baru      |            |
|                  | nan                               |                | kedalam           | kedalam      |            |
|                  | sudah                             |                | system            | sistem       |            |
|                  | konfir                            |                |                   |              |            |
|                  | masi                              |                |                   |              |            |
|                  | Pilih                             |                |                   |              |            |
|                  | lihat                             |                |                   |              |            |
|                  | Klik                              |                |                   |              |            |
|                  | tombol                            |                |                   |              |            |
|                  | konfir                            |                |                   |              |            |
|                  | masi                              |                |                   |              |            |

**Tabel 5.5 Tabel Pengujian Mengelola Data Pemesanan**

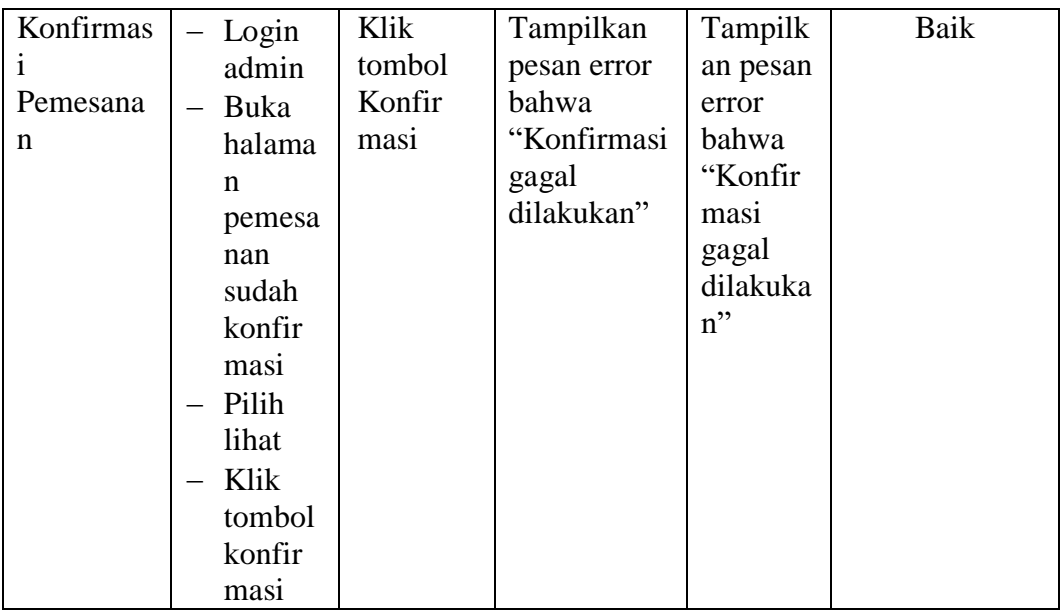

### **5.3 ANALISIS HASIL YANG DICAPAI OLEH SISTEM**

Setelah selesai melakukan implementasi dan pengujian, Adapun analisis hasil yang dicapai oleh sistem yang telah dibangun untuk mengatasi permasalahan yang terjadi diantaranya alah sebagai berikut :

- 1. Sistem dapat memproses pemesanan online dengan baik sehingga dapat memermudah konsumen yang ingin menggunakan jasa foto.
- 2. Dengan adanya sistem yang baru ini, sistem dapat menyimpan data konsumen dengan baik dan benar. Sehingga dapat mengurangi *human error* yang terjadi.
- 3. Dengan adanya sistem yang baru ini dapat menyimpan data data paket dengan baik dan benar sehingga mempermudah konsumen untuk mengetahui gambaran paket yang ada pada Idea Photography.
- 4. Sistem dapat membuat pelaporan secara cepat dan tepat

#### **5.3.1 Kelebihan Program**

- 1. Meningkatnya pelayanan yang lebih baik dan mempermudah konsumen dalam mengetahu paket foto yang ditawarkan
- 2. Sistem dapat membuat laporan penjualan online secara otomatis dan diakses kapanpun dimanapun.
- 3. Sistem mempermudah Idea Photography mempromosikan paket yang disediakan sehingga dapat mencakup wilayah yang luas.

#### **5.3.2 Kekurangan Program**

- 1. Rancangan program yang dibuat hanya untuk pemesanan paket fotografi
- 2. Belum adanya enkripsi khusus terhadap data yang dikirim dan diterima, sehingga dapat dikatakan bahwan keamanan data pada sistem masih lemah
- 3. Belum tersedianya fitur-fitur untuk mendownload rincian paket yang tersedia.
- 4. Belum ada nya sistem pembayaran menggunakan master card / visa.

Dari kelebihan dan kekurangan sistem diatas, dapat disimpulkan bahwa perangkat lunak ini mampu mengefisienkan waktu konsumen untuk melakukan pemesanan paket fotografi. Dikarenakan konsumen tidak perlu mendatangi atau menghubungi via telepon untuk melakukan pemesanan